# **django-embed-video Documentation**

*Release 1.1.0-dev*

**Juda Kaleta**

May 01, 2015

#### Contents

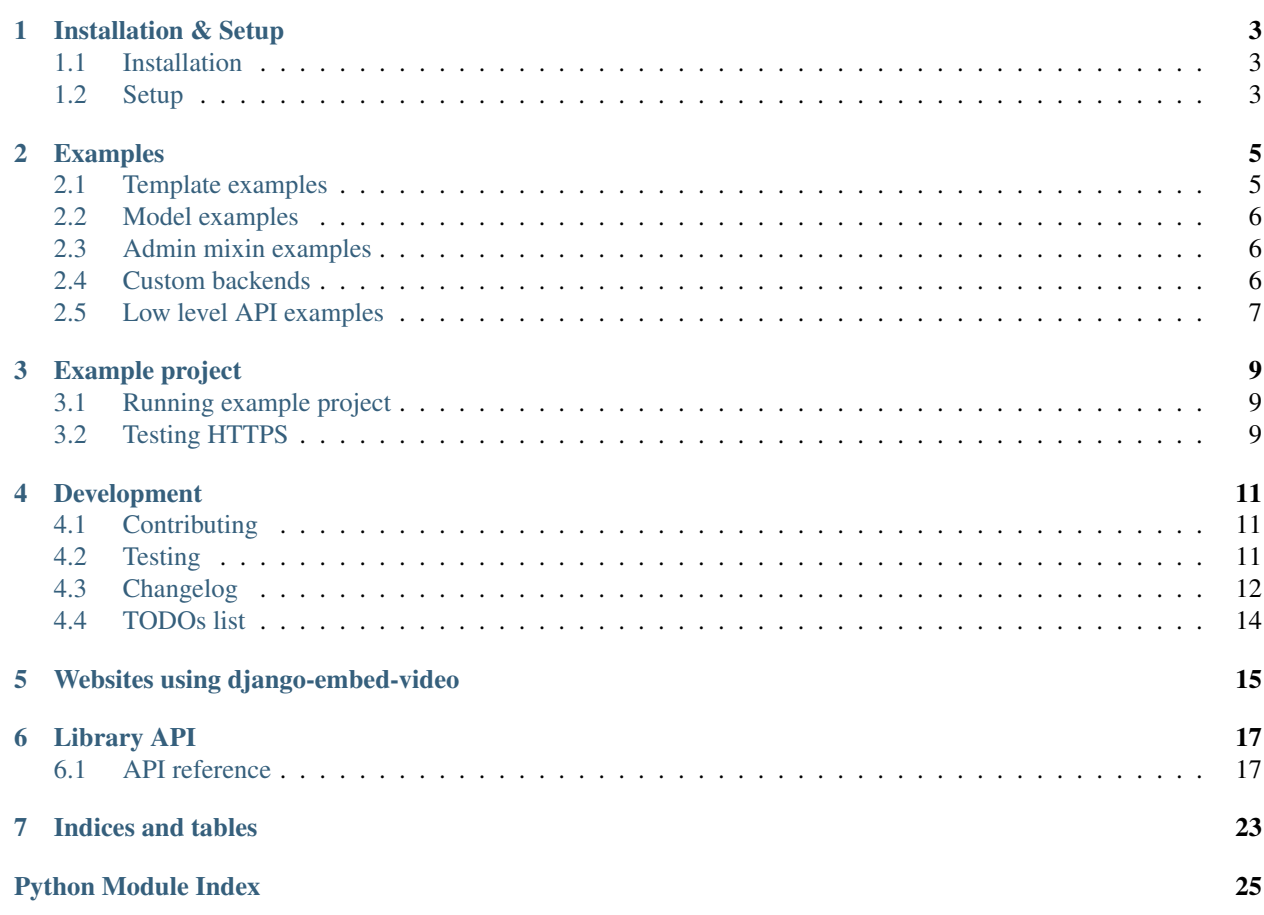

Django app for easy embeding YouTube and Vimeo videos and music from SoundCloud. Repository is located on GitHub: <https://github.com/yetty/django-embed-video>

## **Installation & Setup**

## <span id="page-6-1"></span><span id="page-6-0"></span>**1.1 Installation**

The simpliest way is to use pip to install package:

pip install django-embed-video

If you want latest version, you may use Git. It is fresh, but unstable.

pip install git+https://github.com/yetty/django-embed-video.git

## <span id="page-6-2"></span>**1.2 Setup**

Add embed\_video to INSTALLED\_APPS in your Django settings.

```
INSTALLED_APPS = (
    ...
    'embed_video',
)
```
To detect HTTP/S you must use request context processor:

```
TEMPLATE_CONTEXT_PROCESSORS = (
    ...
    'django.core.context_processors.request',
)
```
### **Examples**

### <span id="page-8-1"></span><span id="page-8-0"></span>**2.1 Template examples**

First you have to load the embed\_video\_tags template tags in your template:

```
{% load embed_video_tags %}
```
Embedding of video:

```
{# you can just embed #}
{% video item.video 'small' %}
{#} or use variables (with embedding, too) #}
{% video item.video as my_video %}
   URL: \{ \{ my\_video.url \} \}Thumbnail: { { my_video.thumbnail } }
   Backend: { { my_video.backend } }
    {% video my_video 'small' %}
{% endvideo %}
```
Default sizes are tiny (420x315), small (480x360), medium (640x480), large (960x720) and huge (1280x960). You can set your own size:

```
{% video my_video '800x600' %}
```
This usage has been added in version 0.7.

And use relative percentual size:

{% **video** my\_video '100% x 50%' %}

It is possible to set backend options via parameters in template tag. It is useful for example to enforce HTTPS protocol or set different query appended to url.

```
{% video my_video query="rel=0&wmode=transparent" is_secure=True as my_video %}
    {f \{ my\_video.util} \} {f \# always with https #}{% endvideo %}
```
Tip: We recommend to use [sorl-thumbnail](http://sorl-thumbnail.readthedocs.org/en/latest/) to [change](http://sorl-thumbnail.readthedocs.org/en/latest/examples.html#template-examples) thumbnail size.

Tip: To speed up your pages, consider [template fragment caching.](https://docs.djangoproject.com/en/dev/topics/cache/#template-fragment-caching)

Tip: You can overwrite default template of embed code located in templates/embed\_video/embed\_code.html or set own file for custom backend ([template\\_name](#page-22-0)).

template\_name has been added in version 0.9.

### <span id="page-9-0"></span>**2.2 Model examples**

Using the EmbedVideoField provides you validation of URLs.

```
from django.db import models
from embed_video.fields import EmbedVideoField
class Item(models.Model):
    video = EmbedVideoField() # same like models. URLField()
```
## <span id="page-9-1"></span>**2.3 Admin mixin examples**

Use AdminVideoMixin in admin.py.

```
from django.contrib import admin
from embed_video.admin import AdminVideoMixin
from .models import MyModel
```

```
class MyModelAdmin(AdminVideoMixin, admin.ModelAdmin):
    pass
```

```
admin.site.register(MyModel, MyModelAdmin)
```
### <span id="page-9-2"></span>**2.4 Custom backends**

If you have specific needs and default backends don't suits you, you can write your custom backend.

```
my_project/my_app/backends.py:
```

```
from embed_video.backends import VideoBackend
```

```
class CustomBackend(VideoBackend):
    re_detect = re.compile(r'http://myvideo\.com/[0-9]+')
    re_code = re.compile(r'http://myvideo\.com/(?P<code>[0-9]+)')</sup>
    allow_https = False
    pattern_url = '{protocol}://play.myvideo.com/c/{code}/'
   pattern_thumbnail_url = '{protocol}://thumb.myvideo.com/c/{code}/'
    template_name = 'embed_video/custombackend_embed_code.html' # added in v0.9
```
You can also overwrite [VideoBackend](#page-21-0) methods, if using regular expressions isn't well enough.

my\_project/my\_project/settings.py:

```
EMBED_VIDEO_BACKENDS = (
    'embed_video.backends.YoutubeBackend',
    'embed_video.backends.VimeoBackend',
```

```
'embed_video.backends.SoundCloudBackend',
'my_app.backends.CustomBackend',
```
## <span id="page-10-0"></span>**2.5 Low level API examples**

)

You can get instance of [VideoBackend](#page-21-0) in your python code thanks to [detect\\_backend\(\)](#page-23-0):

**from embed\_video.backends import** detect\_backend

```
my_video = detect_backend('http://www.youtube.com/watch?v=H4tAOexHdR4')
```
## **Example project**

<span id="page-12-0"></span>For easy start with using django-embed-video, you can take a look at example project. It is located in example\_project directory in root of repository.

## <span id="page-12-1"></span>**3.1 Running example project**

1. Install Django and PyYAML:

pip install Django pip install pyyaml

2. Create database:

python manage.py syncdb --noinput

3. Run testing server:

python manage.py runserver

4. Take a look at <http://localhost:8000> . You can log in to administration with username admin and password admin.

## <span id="page-12-2"></span>**3.2 Testing HTTPS**

To test HTTPS on development server, [follow this instructions.](http://www.ianlewis.org/en/testing-https-djangos-development-server)

### **Development**

### <span id="page-14-1"></span><span id="page-14-0"></span>**4.1 Contributing**

I will be really pleased if you will provide patch to this Django app. Feel free to change whatever, but keep [PEP8](http://www.python.org/dev/peps/pep-0008/) rules and [Zen.](http://www.python.org/dev/peps/pep-0020/)

It is a good habit to cover your patches with *[tests](#page-14-2)*.

Repository is hosted on Github: <https://github.com/yetty/django-embed-video>

## <span id="page-14-2"></span>**4.2 Testing**

### **4.2.1 Requirements**

The library needs Django and requests and nose, mock, south and testfixtures libraries to run tests.

pip install Django pip install requests pip install nose pip install mock pip install south pip install testfixtures

#### **4.2.2 Running tests**

Run tests with this command:

nosetests

Be sure to run it before each commit and fix broken tests.

Run tests with coverage:

```
pip install coverage
nosetests --with-coverage --cover-package=embed_video
```
## <span id="page-15-0"></span>**4.3 Changelog**

### **4.3.1 Release 1.1.0 (dev)**

*No changes yet.*

### **4.3.2 Release 1.0.0 (May 01, 2015)**

#### Backward incompatible changes:

- filter *embed\_video\_tags.embed* has been removed
- changed behaviour of extra params in video tag [\(#34,](https://github.com/yetty/django-embed-video/issues/34) [#36\)](https://github.com/yetty/django-embed-video/pull/36)

Backward compatible changes:

- added support for Django 1.7 and Django 1.8
- added support for Vimeo channels [\(#47\)](https://github.com/yetty/django-embed-video/pull/47)
- fix resizing of SoundCloud iframe [\(#41\)](https://github.com/yetty/django-embed-video/pull/41)

### **4.3.3 Release 0.11 (July 26, 2014)**

- add support for YouTube mobile urls [\(#27\)](https://github.com/yetty/django-embed-video/pull/27)
- fix passing parameters in calling request library [\(#28\)](https://github.com/yetty/django-embed-video/pull/28)
- fix validation of urls [\(#31\)](https://github.com/yetty/django-embed-video/issues/31)

### **4.3.4 Release 0.10 (May 24, 2014)**

- video tag accepts kwargs [\(#20\)](https://github.com/yetty/django-embed-video/pull/20)
- video tag will not crash anymore with None passed as url [\(#24\)](https://github.com/yetty/django-embed-video/issues/24)

### **4.3.5 Release 0.9 (Apr. 04, 2014)**

- Add VideoBackend.template\_name and rendering embed code from file.
- Allow relative sizes in template tag [\(#19\)](https://github.com/yetty/django-embed-video/pull/19).
- Fix handling invalid urls of SoundCloud. [\(#21\)](https://github.com/yetty/django-embed-video/issues/21).
- Catch VideoDoesntExistException and UnknownBackendException in template tags and admin widget.
- Add base exception EmbedVideoException.

### **4.3.6 Release 0.8 (Feb. 22, 2014)**

- Add EMBED\_VIDEO\_TIMEOUT to settings.
- Fix renderering template tag if no url is provided [\(#18\)](https://github.com/yetty/django-embed-video/issues/18)
- If EMBED\_VIDEO\_TIMEOUT timeout is reached in templates, no exception is raised, error is just logged.

• Fix default size in template tag. [\(See more...\)](https://github.com/yetty/django-embed-video/commit/6cd3567197d6fdc31bc63fb799815e8368128b90)

### **4.3.7 Release 0.7 (Dec. 21, 2013)**

- Support for sites running on HTTPS
- embed filter is deprecated and replaced by video filter.
- caching for whole backends was removed and replaced by caching properties
- minor improvements on example project (fixtures, urls)

### **4.3.8 Release 0.6 (Oct. 04, 2013)**

- Ability to overwrite embed code of backend
- Caching backends properties
- PyPy compatibility
- Admin video mixin and video widget

#### **4.3.9 Release 0.5 (Sep. 03, 2013)**

- Added Vimeo thumbnails support
- Added caching of results
- Added example project
- Fixed template tag embed
- Fixed raising UnknownIdException in YouTube detecting.

### **4.3.10 Release 0.4 (Aug. 22, 2013)**

- Documentation was rewrited and moved to <http://django-embed-video.rtfd.org/> .
- Custom backends [\(http://django-embed-video.rtfd.org/en/latest/examples.html#custom-backends\)](http://django-embed-video.rtfd.org/en/latest/examples.html#custom-backends).
- Improved YouTube and Vimeo regex.
- Support for Python 3.
- Renamed base to backends.

### **4.3.11 Release 0.3 (Aug. 20, 2013)**

- Security fix: faked urls are treated as invalid. See [this page](https://github.com/yetty/django-embed-video/commit/d0d357b767e324a7cc21b5035357fdfbc7c8ce8e) for more details.
- Fixes:
	- allow of empty video field.
	- requirements in setup.py
- Added simplier way to embed video in one-line template tag:

{{ 'http://www.youtube.com/watch?v=guXyvo2FfLs'|embed:'large' }}

• backend variable in video template tag.

Usage:

```
{% video item.video as my_video %}
   Backend: {{ my_video.backend }}
{% endvideo %}
```
### **4.3.12 Release 0.2 (June 25, 2013)**

• Support of SoundCloud

### **4.3.13 Release 0.1 (June 1, 2013)**

• Initial release

## <span id="page-17-0"></span>**4.4 TODOs list**

#### Todo

Django 1.6 provides better parent for this widget - [django.forms.URLInput](https://docs.djangoproject.com/en/1.6/ref/forms/widgets/#django.forms.URLInput).

(The *original entry* is located in /var/build/user\_builds/django-embed-video/checkouts/v0.11/embed\_video/admin.py:docstring of embed\_video.admin.AdminVideoWidget, line 5.)

## **Websites using django-embed-video**

- <span id="page-18-0"></span>• [Tchorici.cz](http://www.tchorici.cz)
- [Tiempoturco.com](http://www.tiempoturco.com)

*Are you using django-embed-video? Send pull request!*

### **Library API**

### <span id="page-20-5"></span><span id="page-20-1"></span><span id="page-20-0"></span>**6.1 API reference**

### <span id="page-20-3"></span>**6.1.1 Admin**

class embed\_video.admin.**AdminVideoMixin** Mixin using [AdminVideoWidget](#page-20-2) for fields with [EmbedVideoField](#page-23-1). Usage: **from django.contrib import** admin **from embed\_video.admin import** AdminVideoMixin **from .models import** MyModel **class MyModelAdmin**(AdminVideoMixin, admin.ModelAdmin): **pass** admin.site.register(MyModel, MyModelAdmin)

**formfield\_for\_dbfield**(*db\_field*, *\*\*kwargs*)

<span id="page-20-2"></span>class embed\_video.admin.**AdminVideoWidget**(*attrs=None*)

Widget for video input in administration. If empty it works just like [django.forms.TextInput](https://docs.djangoproject.com/en/1.6/ref/forms/widgets/#django.forms.TextInput). Otherwise it renders embedded video together with input field.

#### Todo

Django 1.6 provides better parent for this widget - [django.forms.URLInput](https://docs.djangoproject.com/en/1.6/ref/forms/widgets/#django.forms.URLInput).

**render**(*name*, *value=''*, *attrs=None*, *size=(420*, *315)*)

### <span id="page-20-4"></span>**6.1.2 Backends**

exception embed\_video.backends.**EmbedVideoException** Parental class for all embed\_video exceptions

class embed\_video.backends.**SoundCloudBackend**(*url*) Backend for SoundCloud URLs.

<span id="page-21-3"></span>**height**

Return type str

**width**

#### Return type str

exception embed\_video.backends.**UnknownBackendException** Exception thrown if video backend is not recognized.

exception embed\_video.backends.**UnknownIdException** Exception thrown if backend is detected, but video ID cannot be parsed.

<span id="page-21-0"></span>class embed\_video.backends.**VideoBackend**(*url*) Base class used as parental class for backends.

Backend variables:

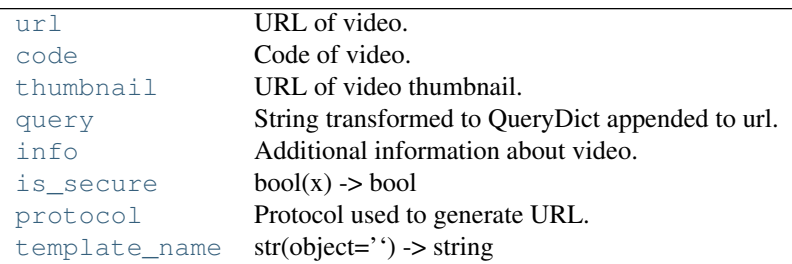

**class MyBackend**(VideoBackend):

#### ...

#### **allow\_https** = True

Sets if HTTPS version allowed for specific backend.

Type bool

#### <span id="page-21-1"></span>**code**

Code of video.

**default\_query** = ''

Default query string or *QueryDict* appended to url

Type str

#### **get\_code**()

Returns video code matched from given url by [re\\_code](#page-22-7).

#### Return type str

<span id="page-21-2"></span>**get\_embed\_code**(*width*, *height*) Returns embed code rendered from template [template\\_name](#page-22-0).

Return type str

```
get_info()
```
Return type dict

```
get_thumbnail_url()
```
Returns thumbnail URL folded from [pattern\\_thumbnail\\_url](#page-22-8) and parsed code.

Return type str

#### <span id="page-22-12"></span>**get\_url**()

Returns URL folded from [pattern\\_url](#page-22-9) and parsed code.

#### <span id="page-22-4"></span>**info**

Additional information about video. Not implemented in all backends.

#### <span id="page-22-5"></span>**is\_secure** = False

Decides if secured protocol (HTTPS) is used.

Type bool

#### <span id="page-22-11"></span>classmethod **is\_valid**(*url*)

Class method to control if passed url is valid for current backend. By default it is done by  $re$  detect regex.

#### <span id="page-22-8"></span>**pattern\_thumbnail\_url** = None

Pattern in which the code is inserted to get thumbnail url.

Example: http://static.myvideo.com/thumbs/%s

Type str

#### <span id="page-22-9"></span>**pattern\_url** = None

Pattern in which the code is inserted.

Example: http://myvideo.com?code=%s

Type str

#### <span id="page-22-6"></span>**protocol**

Protocol used to generate URL.

#### <span id="page-22-3"></span>**query**

String transformed to QueryDict appended to url.

#### <span id="page-22-7"></span>**re\_code** = None

Compiled regex ([re.compile\(\)](http://docs.python.org/2.7/library/re.html#re.compile)) to search code in URL.

Example: re.compile(r'myvideo\.com/\?code=(?P<code>\w+)')</sup>

#### <span id="page-22-10"></span>**re\_detect** = None

Compilede regec ( $re$ .  $compile()$ ) to detect, if input URL is valid for current backend.

Example: re.compile(r'^http://myvideo\.com/.\*')

#### **set\_options**(*options*)

#### <span id="page-22-0"></span>**template\_name** = 'embed\_video/embed\_code.html'

Name of embed code template used by [get\\_embed\\_code\(\)](#page-21-2).

```
Passed template variables: {{ backend }} (instance of VideoBackend), {{ width }}, {{
height }}
```
Type str

#### <span id="page-22-2"></span>**thumbnail**

URL of video thumbnail.

#### <span id="page-22-1"></span>**url**

URL of video.

<span id="page-23-3"></span>exception embed\_video.backends.**VideoDoesntExistException** Exception thrown if video doesn't exist

class embed\_video.backends.**VimeoBackend**(*url*) Backend for Vimeo URLs.

class embed\_video.backends.**YoutubeBackend**(*url*) Backend for YouTube URLs.

<span id="page-23-0"></span>embed\_video.backends.**detect\_backend**(*url*) Detect the right backend for given URL.

> Goes over backends in settings.EMBED\_VIDEO\_BACKENDS, calls [is\\_valid\(\)](#page-22-11) and returns backend instance.

Parameters url (*[str](http://docs.python.org/2.7/library/functions.html#str)*) – URL which is passed to *is\_valid* methods of VideoBackends.

Returns Returns recognized VideoBackend

Return type VideoBackend

### <span id="page-23-2"></span>**6.1.3 Fields**

<span id="page-23-1"></span>class embed\_video.fields.**EmbedVideoField**(*verbose\_name=None*, *name=None*, *\*\*kwargs*) Model field for embeded video. Descendant of [django.db.models.URLField](https://docs.djangoproject.com/en/1.6/ref/models/fields/#django.db.models.URLField).

class embed\_video.fields.**EmbedVideoFormField**(*max\_length=None*, *min\_length=None*, *\*args*,

*\*\*kwargs*)

Form field for embeded video. Descendant of django.forms. URLField

### **6.1.4 Settings**

#### **EMBED\_VIDEO\_BACKENDS**

List of backends to use.

#### Default:

```
EMBED_VIDEO_BACKENDS = (
    'embed_video.backends.YoutubeBackend',
    'embed_video.backends.VimeoBackend',
    'embed_video.backends.SoundCloudBackend',
)
```
#### **EMBED\_VIDEO\_TIMEOUT**

Sets timeout for GET requests to remote servers.

Default: 10

#### **EMBED\_VIDEO\_YOUTUBE\_DEFAULT\_QUERY**

Sets default [query](#page-22-3) appended to YouTube url. Can be string or [QueryDict](https://docs.djangoproject.com/en/1.6/ref/request-response/#django.http.QueryDict) instance.

Default: "wmode=opaque"

### <span id="page-24-1"></span>**6.1.5 Template tags**

You have to load template tag library first.

```
{% load embed_video_tags %}
```
<span id="page-24-0"></span>class embed\_video.templatetags.embed\_video\_tags.**VideoNode**(*parser*, *token*) Template tag video. It gives access to all [VideoBackend](#page-21-0) variables.

Usage (shortcut):

{% **video** URL [SIZE] [key1=value1, key2=value2...] %}

Or as a block:

...

```
{% video URL [SIZE] [key1=value1, key2=value2...] as VAR %}
```
{% **endvideo** %}

Examples:

```
{% video item.video %}
{% video item.video "large" %}
{% video item.video "340x200" %}
{% video item.video "100% x 300" query="rel=0&wmode=opaque" %}
{% video item.video is_secure=True as my_video %}
   URL: \{ \{ my\_video.util} \}Thumbnail: \{ \{ my\_video.thumbnail \} \}Backend: { { my_video.backend } }
```

```
{% endvideo %}
```
classmethod **embed**(*url*, *size*, *context=None*, *\*\*options*) Direct render of embed video.

#### Parameters

- url  $(str)$  $(str)$  $(str)$  URL to embed video
- size (*[str](http://docs.python.org/2.7/library/functions.html#str)*) Size of rendered block
- context (*django.template.RequestContext | None*) Django template RequestContext

static **get\_backend**(*backend\_or\_url*, *context=None*, *\*\*options*)

Returns instance of VideoBackend. If context is passed to the method and request is secure, than the is\_secure mark is set to backend.

A string or VideoBackend instance can be passed to the method.

Parameters

- backend Given instance inherited from VideoBackend or url
- context (*django.template.RequestContext | None*) Django template RequestContext

Return type VideoBackend

#### classmethod **get\_size**(*value*)

Predefined sizes:

<span id="page-25-1"></span>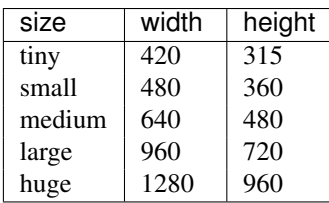

You can also use custom size - in format WIDTHxHEIGHT (eg. 500x400).

Returns Returns tuple with (width, height) values.

Return type tuple[int, int]

#### **render**(*context*)

Returns generated HTML.

Parameters context (*[django.template.RequestContext](https://docs.djangoproject.com/en/1.6/ref/templates/api/#django.template.RequestContext)*) – Django template RequestContext

Returns Rendered HTML with embed video.

Return type django.utils.safestring.SafeText | str

**render\_block**(*context*, *backend*)

Parameters

- context (*[django.template.RequestContext](https://docs.djangoproject.com/en/1.6/ref/templates/api/#django.template.RequestContext)*) Django template RequestContext
- backend (*VideoBackend*) Given instance inherited from VideoBackend

Return type django.utils.safestring.SafeText

#### **resolve\_options**(*context*)

Parameters context (*[django.template.RequestContext](https://docs.djangoproject.com/en/1.6/ref/templates/api/#django.template.RequestContext)*) – Django template RequestContext

### <span id="page-25-0"></span>**6.1.6 Utils**

embed\_video.utils.**import\_by\_path**(*dotted\_path*, *error\_prefix=''*)

Import a dotted module path and return the attribute/class designated by the last name in the path. Raise ImproperlyConfigured if something goes wrong.

Warning: Deprecated since version Django: 1.6 Function [django.utils.module\\_loading.import\\_by\\_path\(\)](https://docs.djangoproject.com/en/1.6/ref/utils/#django.utils.module_loading.import_by_path) has been added in Django 1.6.

**Parameters dotted path** (*[str](http://docs.python.org/2.7/library/functions.html#str)*) – Path to imported attribute or class

Returns imported attribute or class

**CHAPTER 7**

**Indices and tables**

- <span id="page-26-0"></span>• *genindex*
- *modindex*
- *search*

Python Module Index

### <span id="page-28-0"></span>e

embed\_video.admin, [17](#page-20-3) embed\_video.backends, [17](#page-20-4) embed\_video.fields, [20](#page-23-2) embed\_video.templatetags.embed\_video\_tags, [21](#page-24-0) embed\_video.utils, [22](#page-25-0)

#### Index

### A

AdminVideoMixin (class in embed\_video.admin), [17](#page-20-5) AdminVideoWidget (class in embed\_video.admin), [17](#page-20-5) allow\_https (embed\_video.backends.VideoBackend attribute), [18](#page-21-3)

### C

code (embed\_video.backends.VideoBackend attribute), [18](#page-21-3)

## D

default\_query (embed\_video.backends.VideoBackend attribute), [18](#page-21-3) detect\_backend() (in module embed\_video.backends), [20](#page-23-3)

## E

embed() (embed\_video.templatetags.embed\_video\_tags.Vi class method), [21](#page-24-1) embed\_video.admin (module), [17](#page-20-5) embed\_video.backends (module), [17](#page-20-5) embed\_video.fields (module), [20](#page-23-3) embed\_video.templatetags.embed\_video\_tags (module), [21](#page-24-1) embed\_video.utils (module), [22](#page-25-1) EMBED\_VIDEO\_BACKENDS setting, [20](#page-23-3) EMBED\_VIDEO\_TIMEOUT setting, [20](#page-23-3) EMBED\_VIDEO\_YOUTUBE\_DEFAULT\_QUERY setting, [20](#page-23-3) EmbedVideoException, [17](#page-20-5) EmbedVideoField (class in embed\_video.fields), [20](#page-23-3) EmbedVideoFormField (class in embed\_video.fields), [20](#page-23-3)

### F

formfield\_for\_dbfield() (embed\_video.admin.AdminVideoMixin method), [17](#page-20-5)

## G

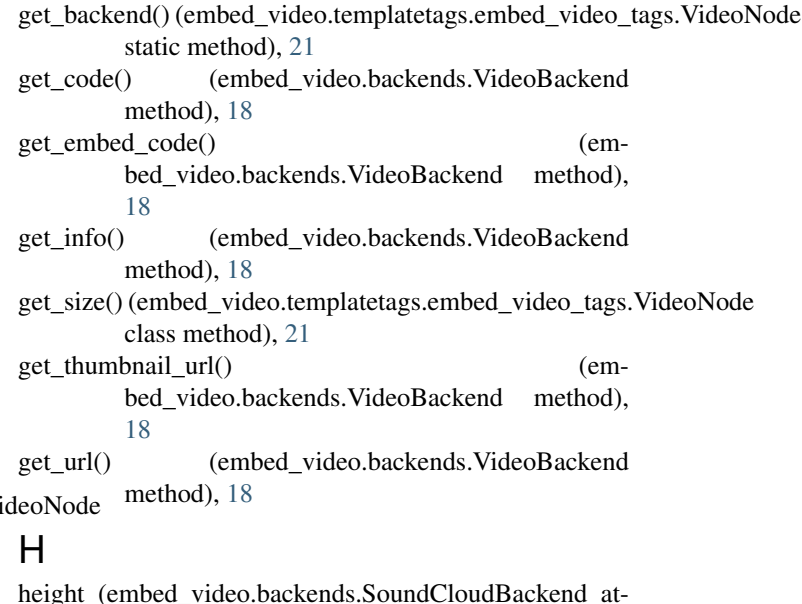

height (embed\_video.backends.SoundCloudBackend attribute), [17](#page-20-5)

## I

import by path() (in module embed video.utils), [22](#page-25-1) info (embed\_video.backends.VideoBackend attribute), [19](#page-22-12) is secure (embed video.backends.VideoBackend attribute), [19](#page-22-12) is\_valid() (embed\_video.backends.VideoBackend class method), [19](#page-22-12)

### P

pattern thumbnail url (embed\_video.backends.VideoBackend attribute), [19](#page-22-12) pattern\_url (embed\_video.backends.VideoBackend attribute), [19](#page-22-12) protocol (embed\_video.backends.VideoBackend attribute), [19](#page-22-12)

### Q

```
query (embed_video.backends.VideoBackend attribute),
```
## R

[19](#page-22-12)

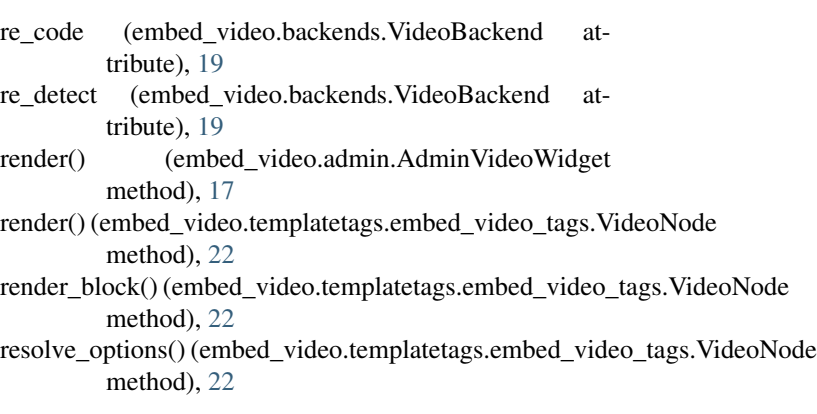

## S

set\_options() (embed\_video.backends.VideoBackend method), [19](#page-22-12) setting EMBED\_VIDEO\_BACKENDS, [20](#page-23-3) EMBED\_VIDEO\_TIMEOUT, [20](#page-23-3) EMBED\_VIDEO\_YOUTUBE\_DEFAULT\_QUERY, [20](#page-23-3)

SoundCloudBackend (class in embed\_video.backends), [17](#page-20-5)

## T

template\_name (embed\_video.backends.VideoBackend attribute), [19](#page-22-12) thumbnail (embed\_video.backends.VideoBackend attribute), [19](#page-22-12)

## $\cup$

UnknownBackendException, [18](#page-21-3) UnknownIdException, [18](#page-21-3) url (embed\_video.backends.VideoBackend attribute), [19](#page-22-12)

### V

VideoBackend (class in embed\_video.backends), [18](#page-21-3) VideoDoesntExistException, [19](#page-22-12) VideoNode (class in embed\_video.templatetags.embed\_video\_tags), [21](#page-24-1) VimeoBackend (class in embed\_video.backends), [20](#page-23-3)

## W

width (embed\_video.backends.SoundCloudBackend attribute), [18](#page-21-3)

## Y

YoutubeBackend (class in embed\_video.backends), [20](#page-23-3)